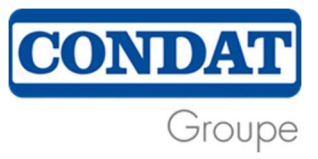

## Instruções de uso

Aqui, você encontrará um guia passo a passo sobre como usar a plataforma de alerta do Grupo Condat.

1. Depois de entrar no site, você será direcionado para a tela inicial abaixo:

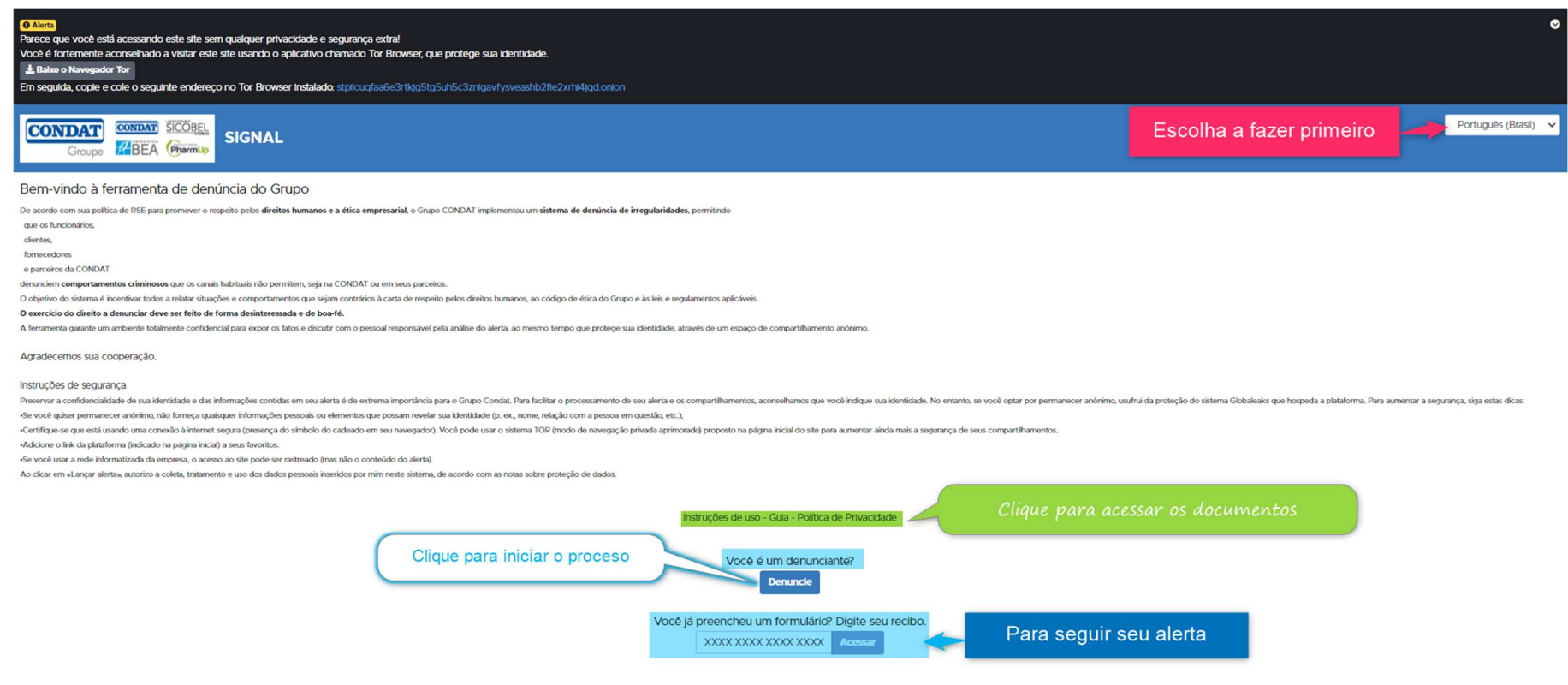

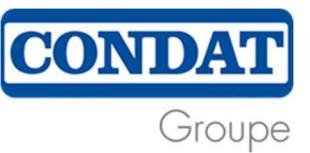

2. A escolha do idioma modifica automaticamente a mensagem (4 idiomas disponíveis: francês, inglês, brasileiro e chinês).

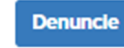

- 3. Se este for o início do processo, clique em
- 4. Surge a escolha do tipo de evento que você quer denunciar:

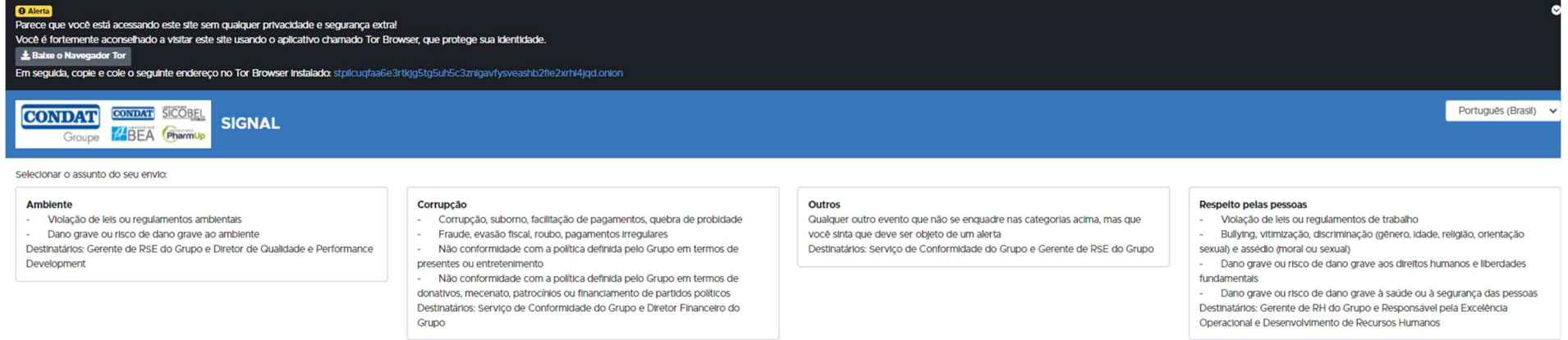

## Ética empresarial

- Confidencialidade: Informações confidenciais, sigilo comercial
- Negociações profissionais
- Violação de sanções internacionais
- Conflito de Interesses
- Destinatários: Serviço de Conformidade do Grupo e CEO do Grupo

Para que possamos processar o seu pedido da forma mais eficiente possível, alguns campos são obrigatórios. Esses campos estão assinalados com um asterisco: **\***.

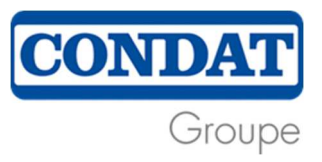

5. Em seguida, você deve escolher se quer permanecer anônimo ou não.

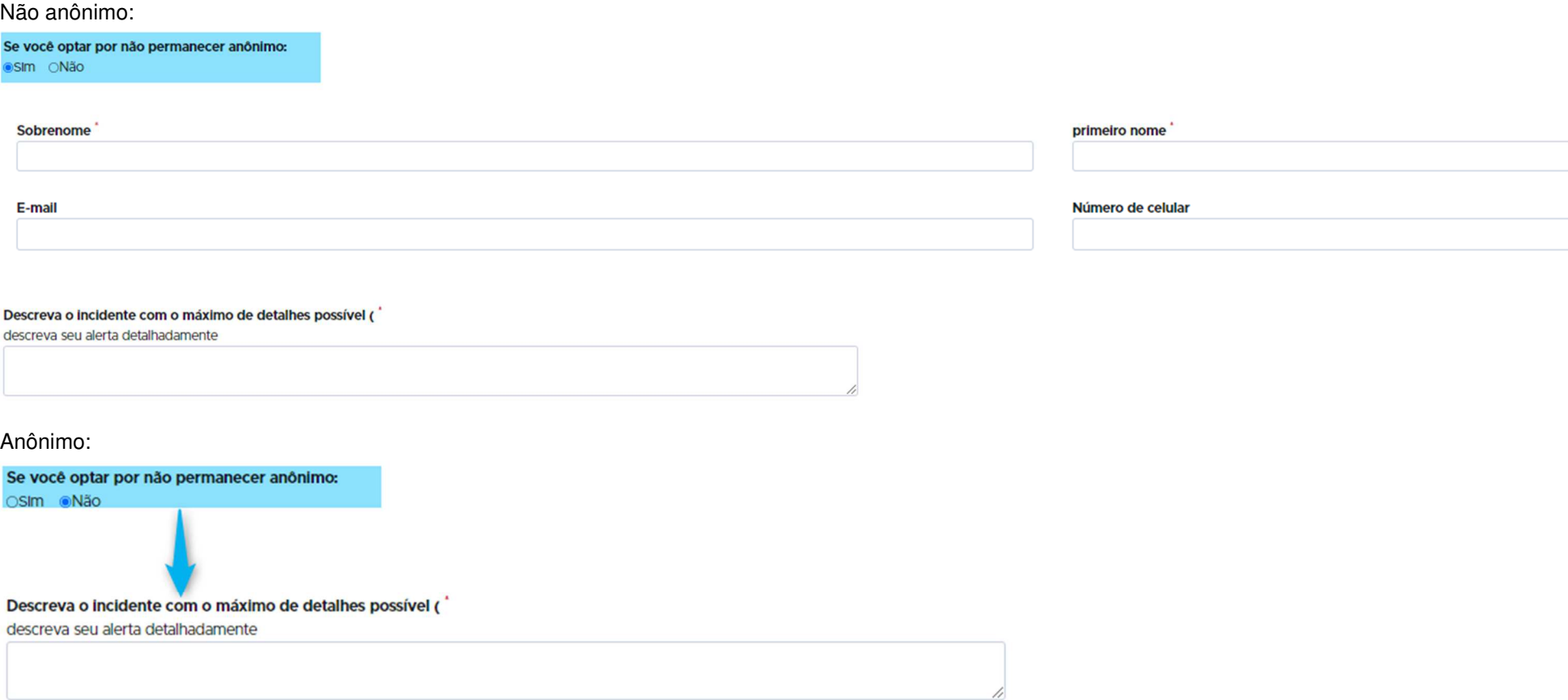

6. Na página de alerta, você pode descrever o evento por suas próprias palavras e responder a perguntas sobre o incidente. Estas perguntas permitem respondermos e investigarmos o evento da melhor forma possível.

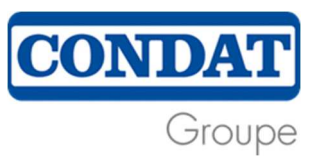

## Descreva o incidente com o máximo de detalhes possível (

descreva seu alerta detalhadamente

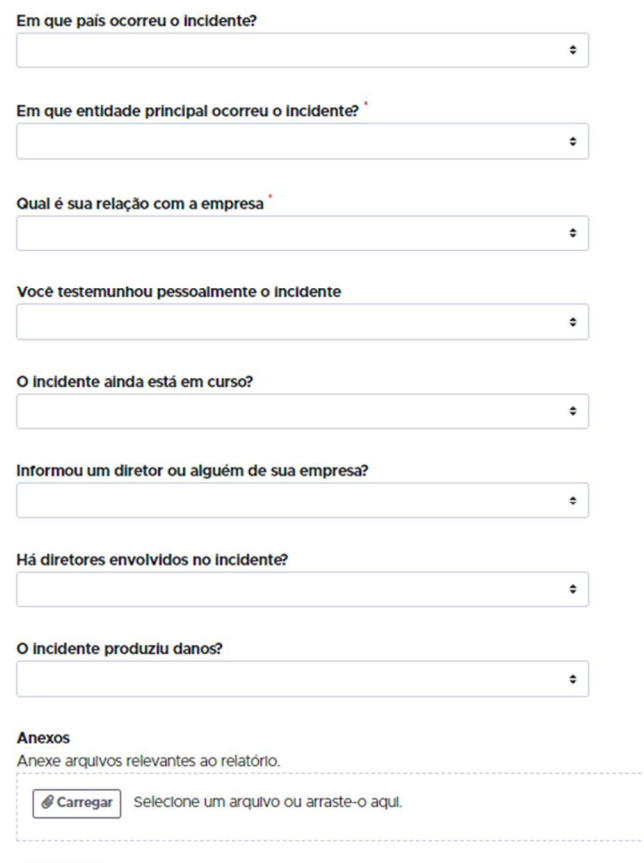

Dependendo da resposta dada, perguntas adicionais serão exibidas. Quanto mais detalhadas forem as informações, mais fácil será processar o arquivo

**Submeter** 

7. Você também pode anexar um arquivo (ou arquivos) de até 5 MB cada para sustentar seu alerta.

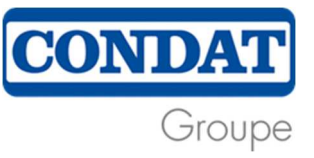

Não se esqueça que os documentos podem conter informações pessoais, por isso, se você quiser permanecer anônimo, verifique se não há<br>informações identificáveis nos documentos fornecidos (p. ex., afirmar que é um mecânico q lo).

- 8. No final do questionário, você recebe um número de referência confirmando que você enviou este alerta.
- 9. Se você quiser seguir seu caso, insira o número do caso que recebeu e clique em

XXXX XXXX XXXX XXXX Acessar

10. Se você tiver perdido este número, não poderá acessar novamente a seu espaço de compartilhamento anônimo. Todavia, você poderá começar um novo alerta e relembrar os elementos de seu alerta anterior para que possamos fazer a ligação.